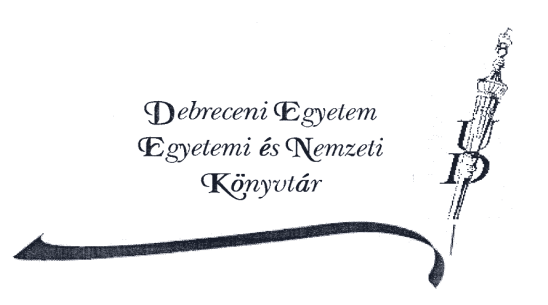

# **ÚTMUTATÓ**

## **a DEENK Bölcsészettudományi és Természettudományi Könyvtár használatához**

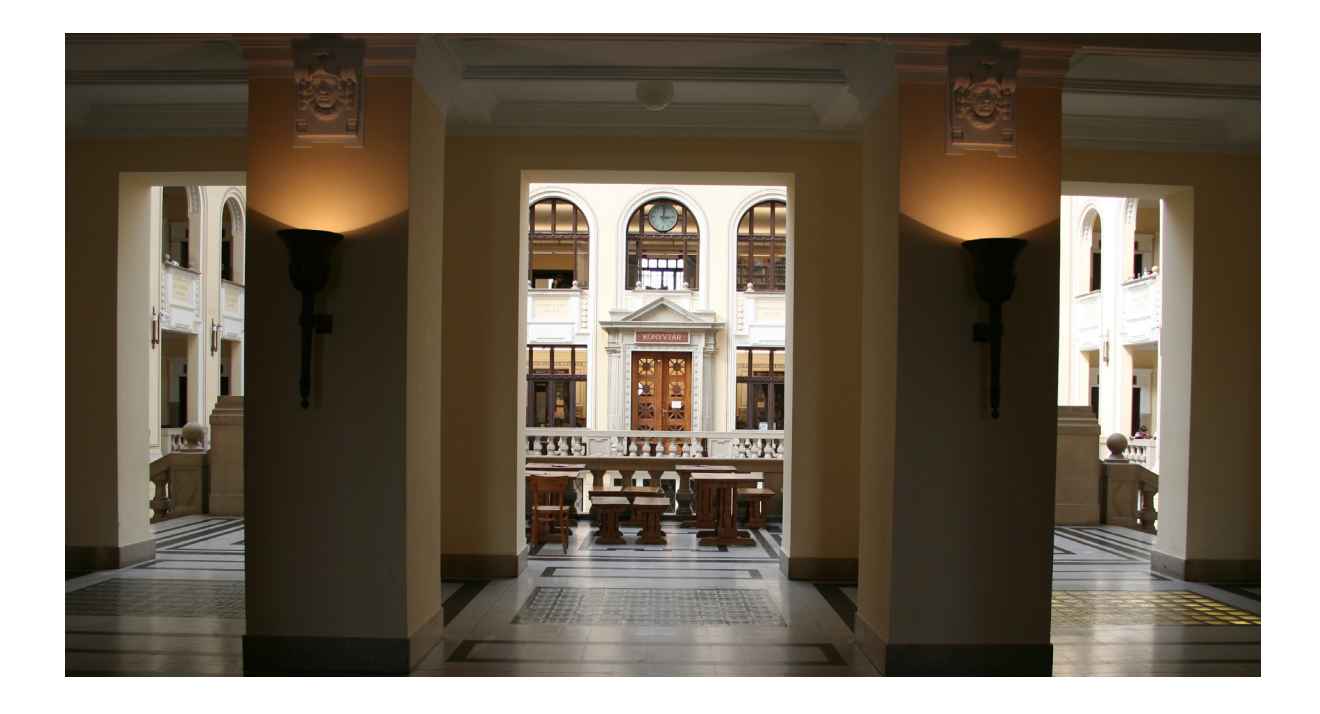

**2007. szeptember** 

## **Kedves Olvasónk!**

## *Szeretettel köszöntjük könyvtárunk olvasóinak táborában!*

A **Debreceni Egyetem Egyetemi és Nemzeti Könyvtár** (DEENK) **legnagyobb gyűjteménye** az 1918-ban megnyílt, és 1932-től az egyetem központi épületének mintegy 6.500 m2 alapterületű könyvtári célra tervezett részében elhelyezkedő **Bölcsészettudományi és Természettudományi Könyvtár** (BTEK, korábban Nemzeti és Általános Gyűjtemények Könyvtára). A könyvtár a volt Kossuth Lajos Tudományegyetem oktatást és tudományos kutatást segítő egysége volt, és e hagyományok alapján az integrációt követően is **elsősorban a Bölcsészettudományi és Természettudományi Kar szakirodalmi igényeit elégíti ki** a karok intézeti könyvtáraival együtt.

A nemzeti gyűjtemény (1952 után Magyarországon kiadott dokumentumok – könyvek, időszaki kiadványok, elektronikus dokumentumok, térképek, valamint aprónyomtatványok – köteles példányai) néhány tudományterületet kivéve ebben az egységben található.

A hungarika gyűjteményt nemcsak az 1952 óta gyűjtött és őrzött köteles példányok alkotják, hanem a század első évtizedeitől folytatott saját beszerzések, a megvásárolt magánkönyvtárak, valamint az ide került régi és ritka könyvállomány is. A gyűjteményt idegen nyelvű könyvek, folyóiratok és elektronikus adatbázisok teszik teljessé. A könyvtár jelenlegi állománya mintegy 4 millió dokumentum.

**A** felbecsülhetetlen értékű gyűjteményre épülő **felhasználóbarát**, **minőségi szolgáltatások széles spektrumát** nem csupán a két kar és a Tudományegyetemi Karok, hanem **a Debreceni Egyetem minden hallgatója, oktatója, kutatója,** nyilvános könyvtárként pedig **valamennyi könyvtárhasználó számára biztosítjuk.** 

Az egység a DEENK **országos és regionális feladatai**nak ellátásában is jelentős szerepet tölt be. Az Országos Dokumentum-ellátási Rendszer (ODR) elektronikus lelőhely-nyilvántartó központja, fogadja és tárolja más könyvtárak adatait, a rendszer egyik legkiemelkedőbb szolgáltató könyvtára.

A könyvtár megnyitása óta kizárólag zárt raktárszinteken tárolta a dokumentumokat, s évről évre szembesült az állomány elhelyezésének nehézségeivel, a kiszolgálás rossz körülményeivel.

**2006-ban a HEFOP pályázati támogatásnak köszönhetően jelentős átalakításra és korszerűsítésre került sor.** 

Az átalakítások elsődleges célja az volt, hogy új, tágas, szabadon bejárható nyilvános tereket hozzunk létre és megteremtsük a feltételeit a hagyományos dokumentumokhoz, tanulmányi anyagokhoz és elektronikus információforrásokhoz való hatékonyabb, gyorsabb hozzáférésnek, mintegy 25-30 ezer dokumentum szabad polcra helyezésének.

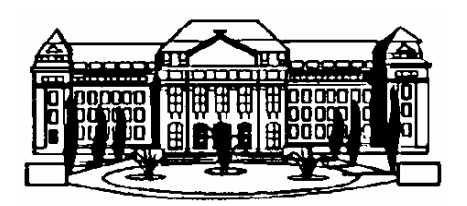

## **Mit hol találunk?**

## **1. emelet** (Főbejárat szintje)

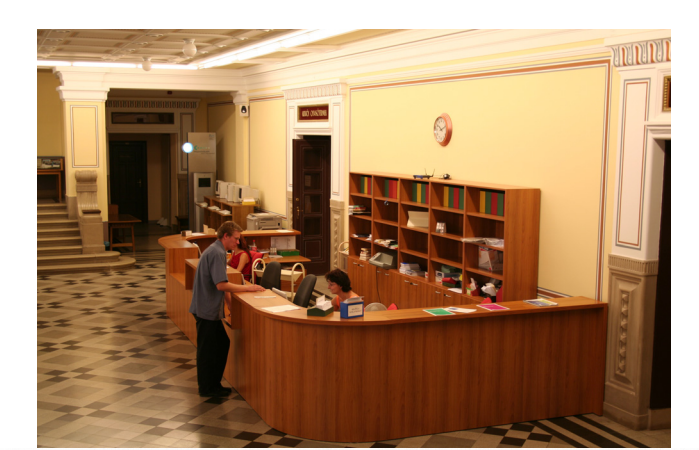

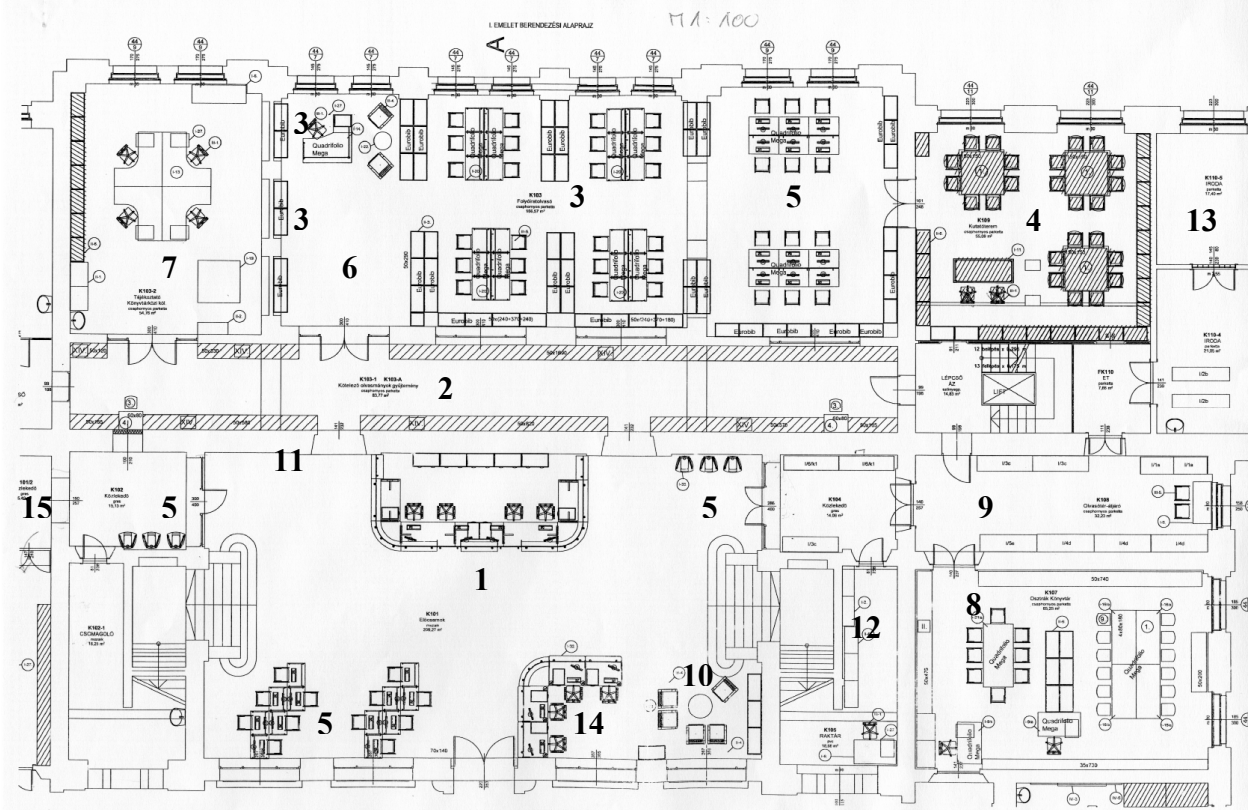

- **1. Beiratkozás, Kölcsönzés**
- **2. I. emeleti szabadpolc:** Irodalomtudomány, Szépirodalom
- **3. Folyóirat olvasó, Tájékoztatás, Időszaki kiadványok katalógusa** (1986-ig)
- **4. Kutatóterem**
- **5. Számítógépek** (OPAC, INTERNET)
- **6. Európai Információs Központ**
- **7. Könyvtárközi kölcsönzés**
- **8. Ausztria Gyűjtemény**
- **9. Szerzői betűrendes cédulakatalógus** (1986 előtt megjelent könyvek)
- **10. Hírlapolvasó sarok**
- **11. Fénymásoló gép**
- **12. Fordító iroda**
- **13. Igazgatóság**
- **14. Biztonsági szolgálat**
- **15. Férfi WC**

#### **2. emelet**

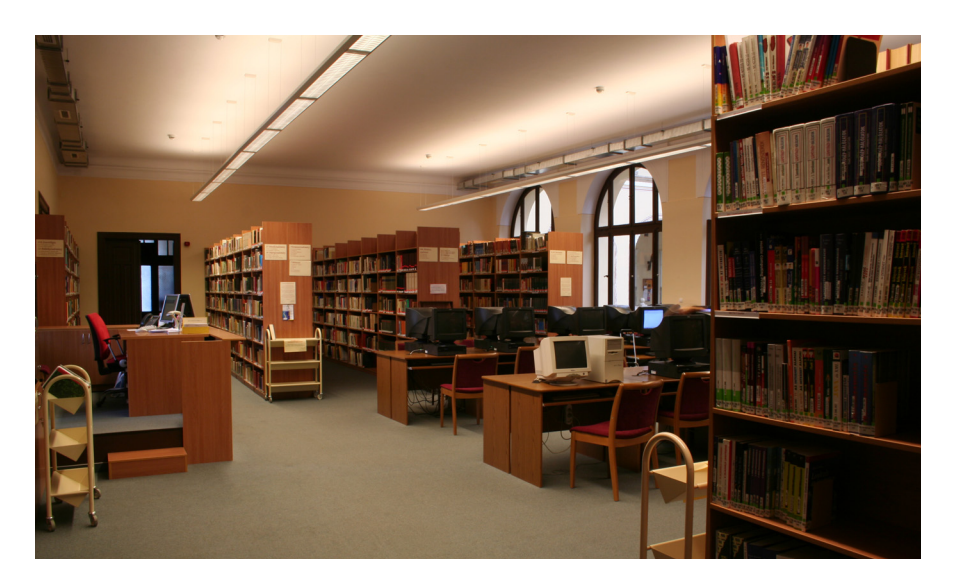

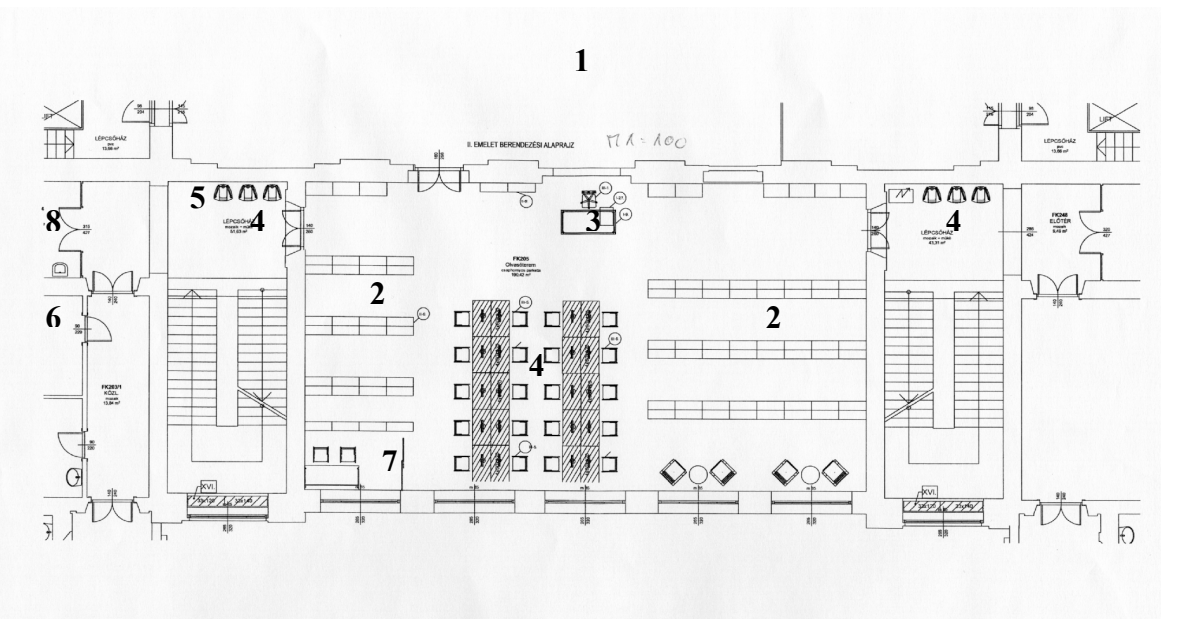

- **1. Általános olvasóterem**
- **2. II. emeleti szabadpolc:** Történelemtudományok, Nyelvtudományok, Filozófiai tudományok, Pszichológiai tudományok, Neveléstudományok, Politikatudományok, Néprajz és kulturális antropológiai tudományok, Művészeti és művelődéstörténeti tudományok, Vallástudományok, Számítástechnika, Földtudományok, Szótárak, Nyelvkönyvek és kazetták, CD-ROM, DVD.
- **3. Tájékoztatás**
- **4. Számítógépek** (OPAC, INTERNET)
- **5. Sorozati cédulakatalógus**
- **6. Reprográfiai iroda**: fénymásolás, nyomtatás, szkennelés stb.
- **7. Jaws felolvasó szoftverrel ellátott számítógép látássérültek számára**
- **8. Női WC**

A **3. emeleten** a könyvtárosok munkaszobái találhatók.

A **hagyományos szakkatalógus** is itt kapott helyet.

## **Nyitva tartás**

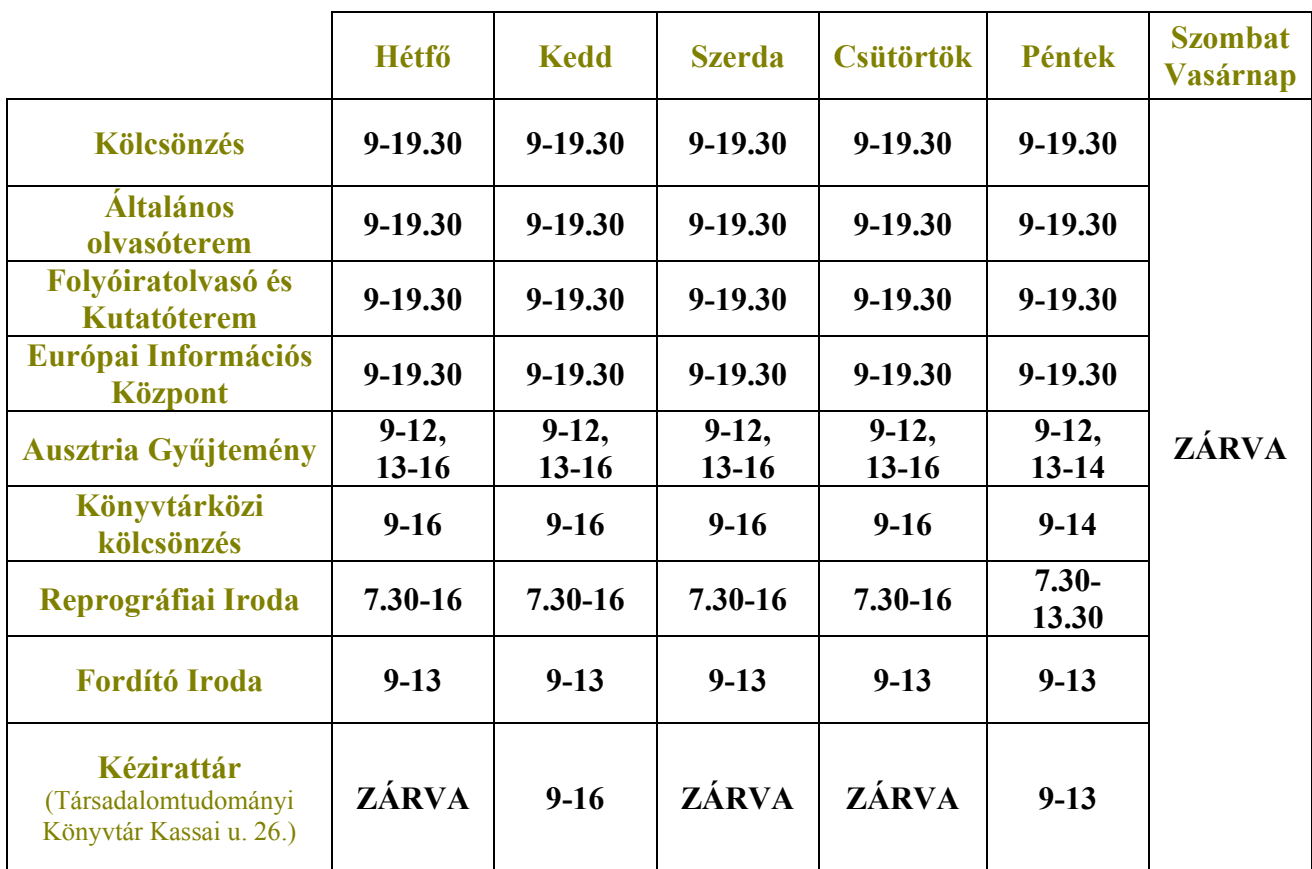

## **Fontosabb címek, telefonszámok**

**Cím: 4032 Debrecen Egyetem tér 1. Levelezési cím: 4010 Debrecen Pf. 39. Telefon/Fax:** (52) **410-443,** (52) **316-835 E-mail: office@lib.unideb.hu**

> A Campus **központi hívószám**a: (52) **512-900 vagy** (52) **316-666**

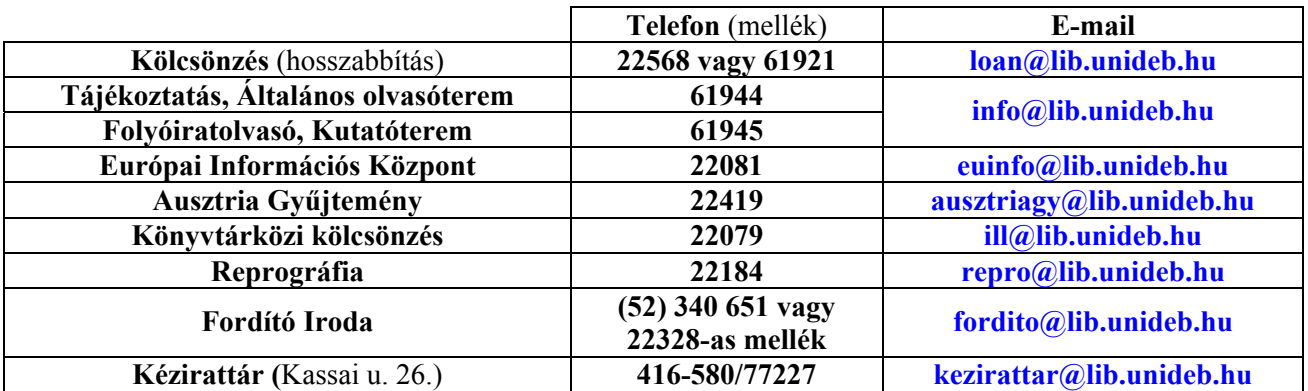

A DEENK honlapja: **http://www.lib.unideb.hu** A BTEK honlapja: **http://btek.lib.unideb.hu**

## **Beiratkozás**

A Könyvtárba a Kölcsönzési pultnál, **személyesen** iratkozhat be az olvasó, belépési nyilatkozat kitöltésével, miután korábbi könyv-, illetve pénztartozását rendezte.

**Az olvasójegy a DEENK minden tagkönyvtárában érvényes** (Agrártudományi Könyvtár, Kenézy Élettudományi Könyvtár, Műszaki Főiskolai Kari Könyvtár, Pedagógiai Főiskolai Kari Könyvtár, Társadalomtudományi Könyvtár, Zeneművészeti Könyvtár).

Javasoljuk, hogy olvasójegy váltásakor elsőként az Ön által leggyakrabban használt könyvtárat keresse fel. Akik nem kívánnak kölcsönzési olvasójegyet váltani, olvasótermi jeggyel helyben használhatják a könyvtár állományát.

#### **Olvasójegy váltásához szükséges dokumentumok:**

- kitöltött **belépési nyilatkozat**
- **személyi igazolvány** / útlevél, tartózkodási engedély, 2001. január 1. után kiadott gépjármű vezetői engedély
- felsőoktatási intézmények hallgatóinak és középiskolásoknak a tanévre érvényesített **diákigazolvány**
- a középiskolák tanulóinak a fentieken túl a könyvtárban rendszeresített **kezességvállalói nyilatkozat**

## **Olvasószolgálati díjak**

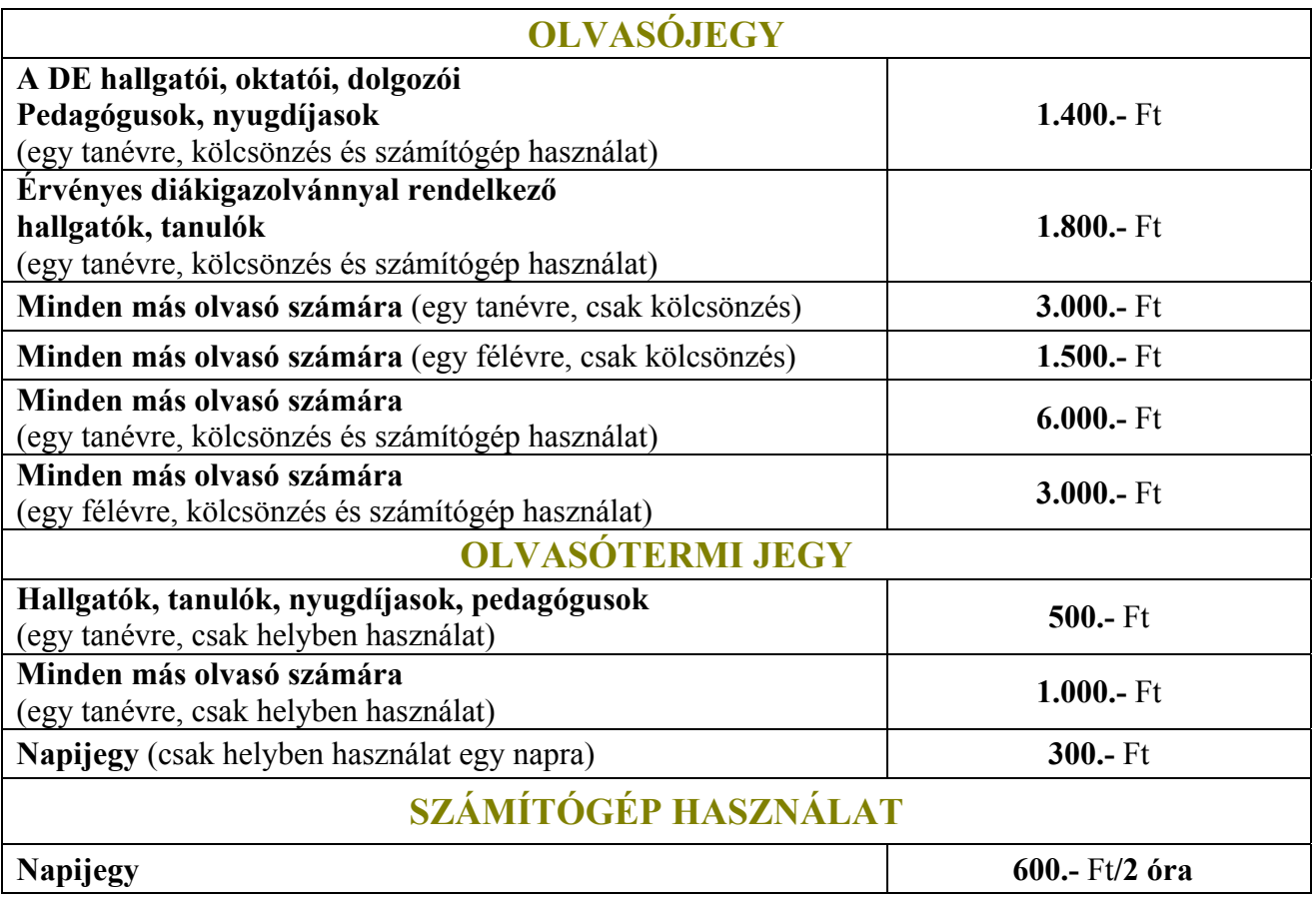

A könyvtári, múzeumi, levéltári dolgozók és a 70 éven felüliek számára **a beiratkozás ingyenes**. Elvesztett olvasójegy pótlása: **500.-** Ft

## **Katalógusok**

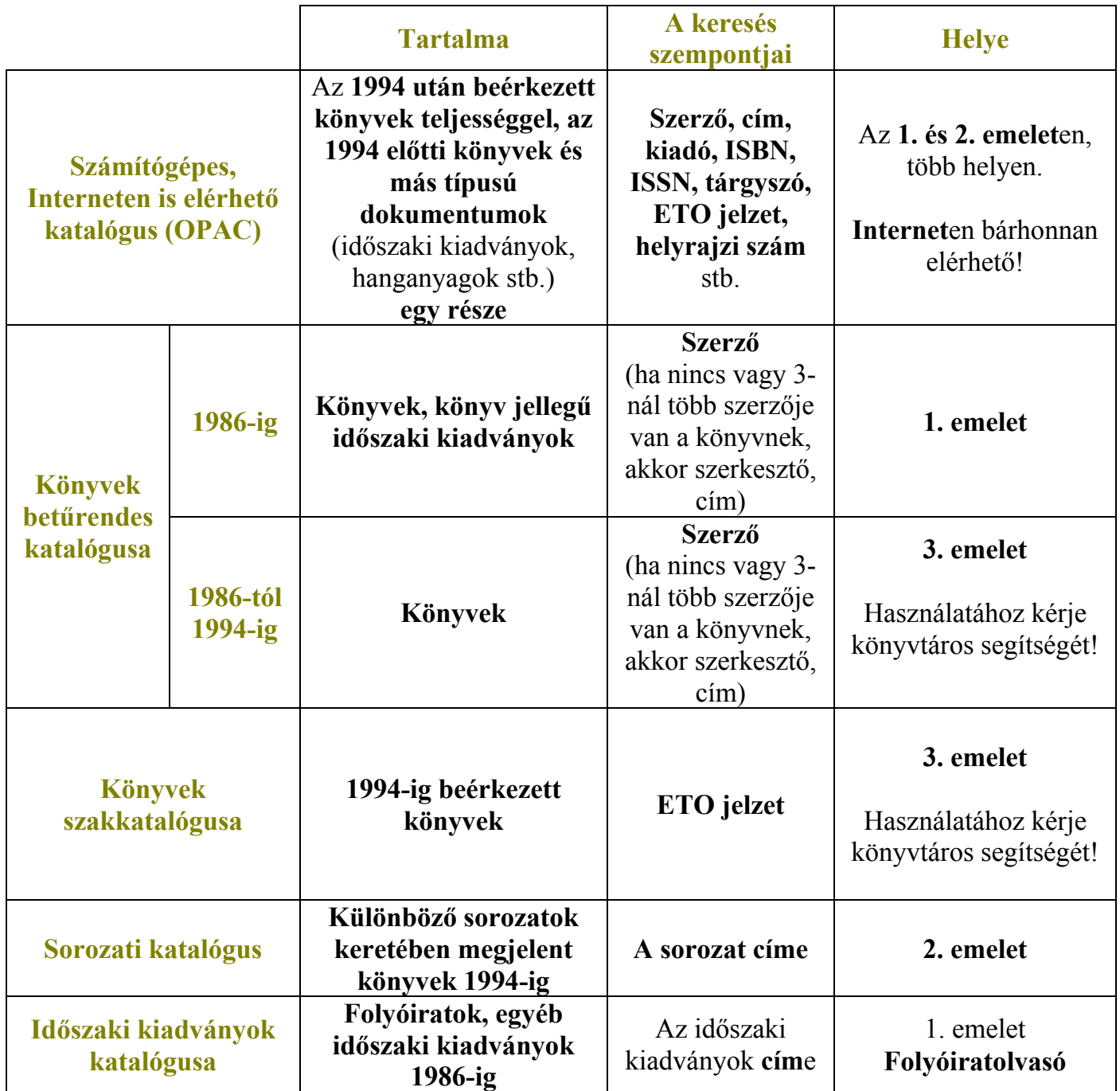

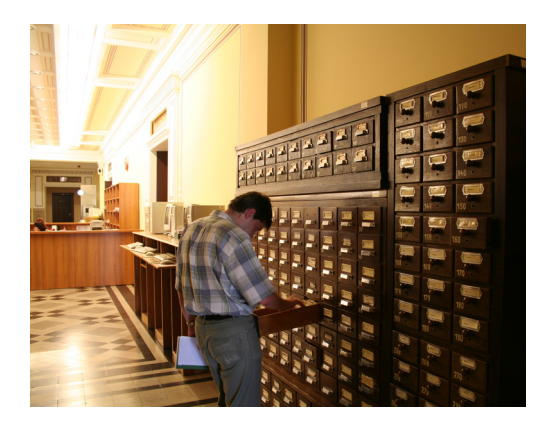

## **SZOLGÁLTATÁSOK**

## **♦ KÖLCSÖNZÉS ♦**

#### **A kölcsönzés menete**

#### 1. **Keresse ki a kívánt könyv adatait a katalógusból!**

#### **Elsőször a számítógépes katalógusban (OPAC) érdemes keresni**, hiszen

- az 1994 után beérkezett dokumentumok már csak itt szerepelnek
- minden 1996 óta kölcsönzésre kerülő könyv adata benne van, függetlenül kiadási évétől.

Ha a könyv 1986 előtti kiadású és nincs a számítógépes katalógusban, nézze meg az 1. emeleten található hagyományos, szerzői betűrendes katalógusban, illetve kérje könyvtáros segítségét!

2. **A** *raktárból kék színnel nyomott kölcsönzési kérőlapon* **kérheti ki a kölcsönözhető könyveket** a helyrajzi szám (pl. A/K 2.523.777) pontos feltüntetésével! Minden egyes könyvhöz külön kérőlapot kell kitölteni. Ha egy könyvből több kölcsönözhető példány van, érdemes több helyrajzi számot is felírni.

Helyezze a kérőlapot a Kölcsönző pulton található "Kérések elfogadása" feliratú tartóba! A kért könyvet kb. 1-1,5 óra múlva veheti át ugyanitt olvasójegye bemutatásával. Amennyiben a könyveket nem tudja a kérés napján elvinni, kölcsönzési időben a következő napon is átveheti.

- 3. *Ha* **a kölcsönözni kívánt könyv** *szabadpolcon található, nem kell kérőlapot kitölteni*, de ilyenkor is érdemes feljegyezni a helyrajzi számot (ETO-szám). A szabadpolcon megtalált könyvet is az 1. emeleti Kölcsönző pultnál lehet kikölcsönözni.
- 4. A kikölcsönzött könyvekhez könyvjelzőt adunk, amelyen a lejárati határidő szerepel. A könyvet erre az időpontra kell visszahozni a könyvjelzővel együtt, amire felszólító levelekkel figyelmeztetjük olvasóinkat.

#### **Hosszabbítás**

Hosszabbítást személyesen, telefonon **(**52**-512-900/22568** vagy **61921)**, e-mailben **loan@lib.unideb.hu** vagy a könyvtár honlapján **http://www.lib.unideb.hu/hun/renew.php** lehet kérni. Nem hosszabbítható a könyv, ha elérte a maximális hosszabbítást vagy más olvasó előjegyezte.

A kölcsönzési határidőt és a türelmi időt túllépő olvasónak **késedelmi díj**at kell fizetnie, melynek kezdő összege **240 Ft**, amely **naponta kötetenként 40 Ft-tal nő** (**+** a felszólító levél postaköltsége 100 Ft).

#### **Előjegyzés**

A más olvasó által kikölcsönzött dokumentumokra előjegyzés kérhető kitöltött kölcsönzési kérőlappal, a Kölcsönző pultnál. A könyv beérkezésekor értesítést küldünk, s a könyvet 10 napon belül veheti át az olvasó. **Előjegyzési díj: 100 Ft.** Amíg az előjegyzett könyv nem érkezik be, az előjegyzés törölhető. Ha a könyvet már visszahozták, az előjegyzési díjat ki kell fizetni.

## **Raktárban található könyvekre vonatkozó kölcsönzési szabályok**

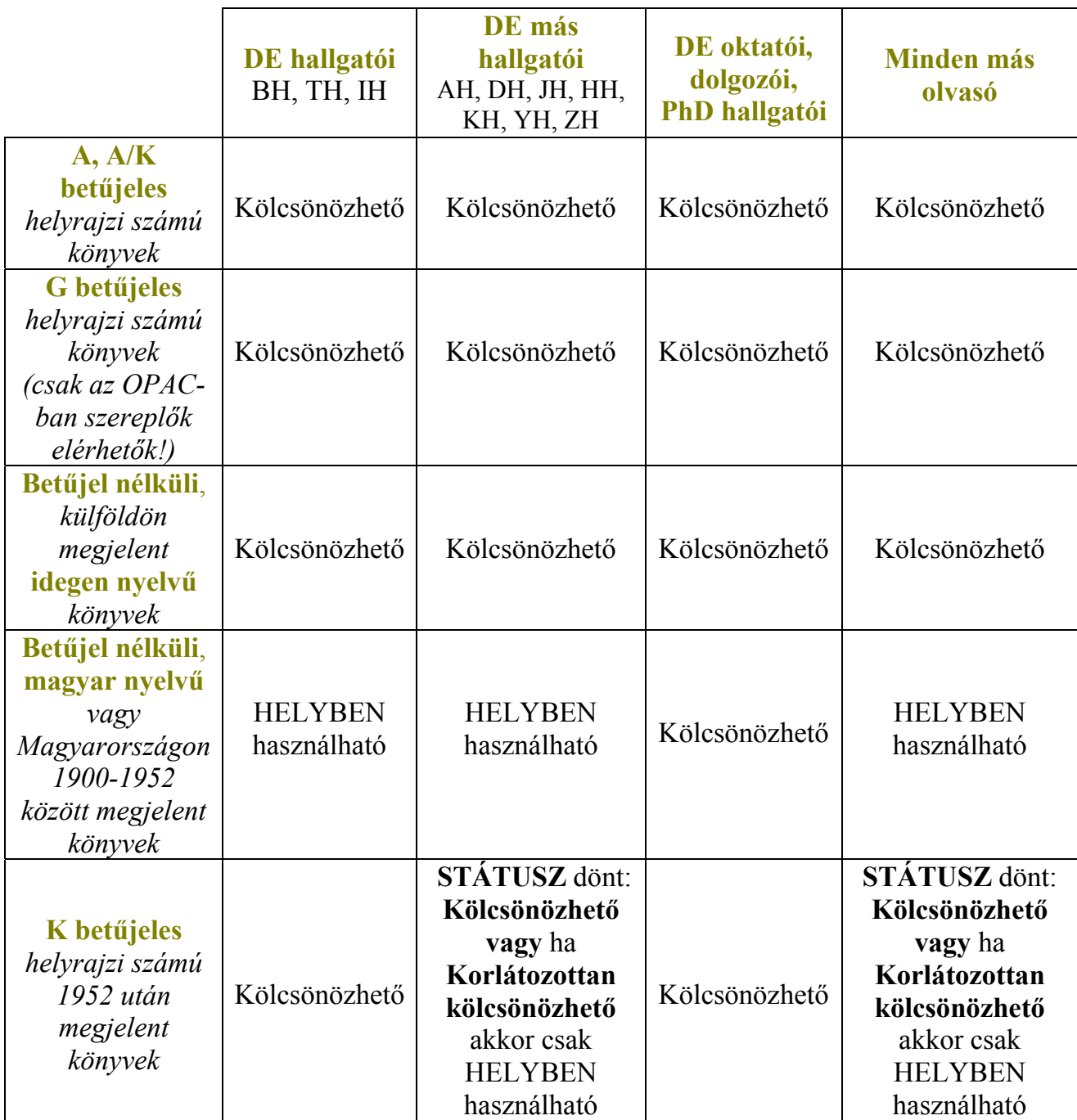

## **Szabad polcon elhelyezett dokumentumokra vonatkozó kölcsönzési szabályok**

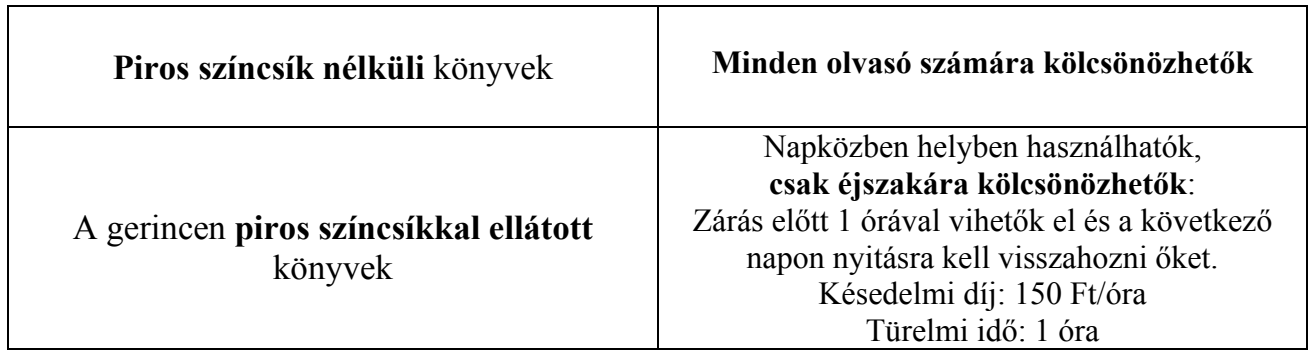

## **Kölcsönözhető kötetszám, a kölcsönzés határideje**

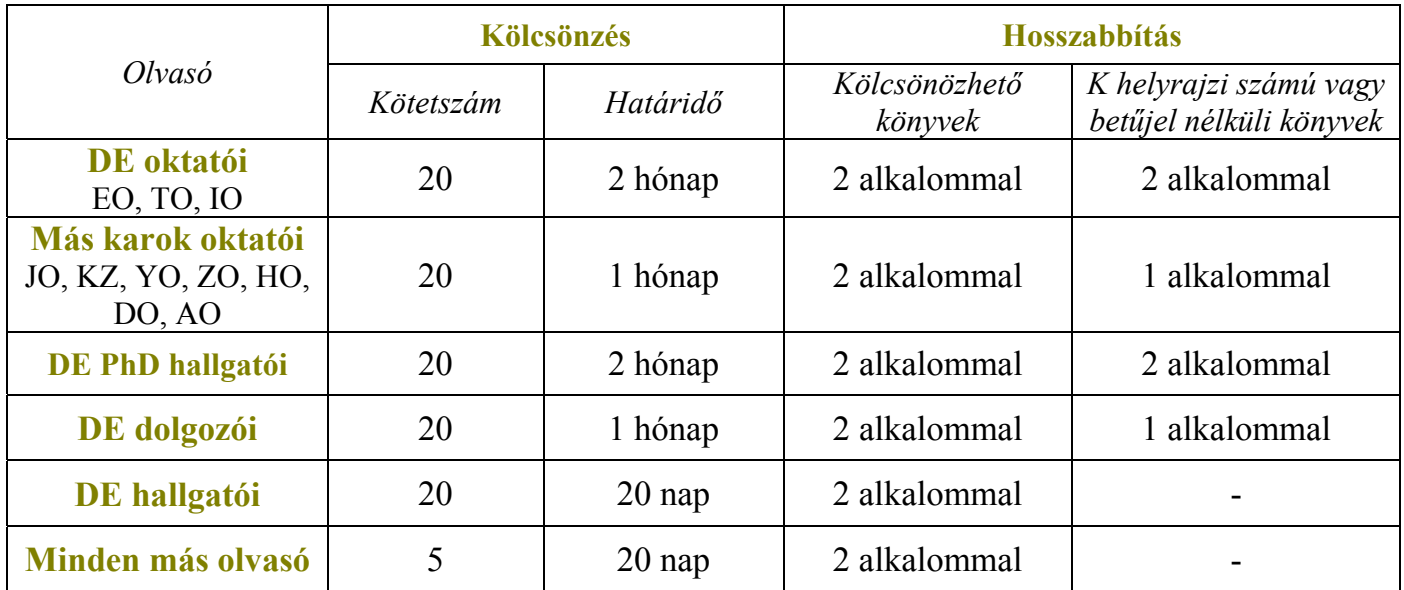

## **Néhány jó tanács a kölcsönzéshez**

- A kérőlap kitöltése előtt minden esetben **ellenőrizze a kért könyv STÁTUSZÁT**, **a lelőhelyet**, **a kölcsönözhetőséget és a helyrajzi számot**!
- A helyrajzi szám minden elemét írja rá a kérőlapra, miután a STÁTUSZÁT ellenőrizte (pl.: A ISBN 963 17 6928)
- Ha mindent ellenőrzött és a helyes adatok ellenére visszautasították a kérését, forduljon a tájékoztató könyvtároshoz! Vállaljuk, hogy 24 órán belül, vagyis a következő napra megpróbáljuk teljesíteni kérését.

A visszautasítás leggyakrabban előforduló okai a következők lehetnek: Ha a kért könyvet aznap hozta vissza egy másik olvasó, a STÁTUSZ kijelzésben már hozzáférhetőnek látjuk, raktári helyére viszont csak később kerül. A STÁTUSZ kijelzési módban nem lehet követni, ha egy példányt egyszerre többen is kikérnek, vagy ha csak a kérés leadását követő napon kölcsönzik ki a már kiszolgált könyvet.

## **♦ HELYBEN HASZNÁLAT ♦**

## **Nem kölcsönözhető dokumentumok**

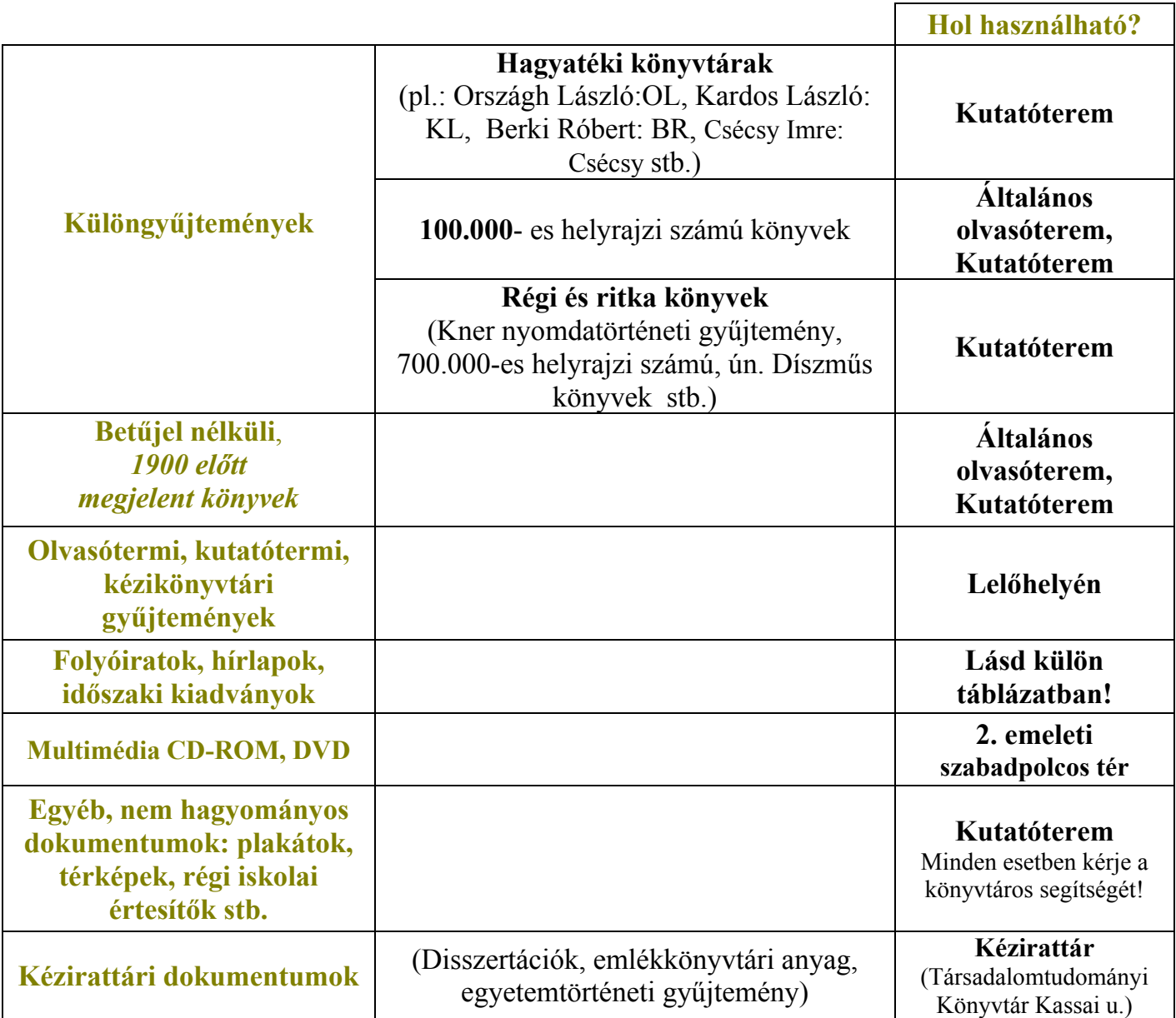

A **raktárban található nem kölcsönözhető könyveket** az Olvasóterembe ill. a Kutatóterembe kérheti ki az olvasó. A könyv helyrajzi számát a katalógusok valamelyikéből kell kikeresni, ezt a megfelelő kérőlapon feltüntetni, s a kérőlapot az Olvasóteremben ill. a Kutatóteremben leadni.

A ún. **díszműves**, illetve **védett dokumentumok**at a Folyóiratolvasó - Kutatóteremben lehet igényelni *piros színnel nyomott kérőlapon*. A 13.00 óráig leadott kéréseket aznap délutánra, a 13.00 óra után leadottakat pedig csak másnap 14.00 óra után tudjuk kiszolgálni.

Ha a keresett dokumentumot nem találja meg a katalógusban, kérjen segítséget a Folyóiratolvasóban ügyeletet teljesítő könyvtárostól!

## **Folyóiratok használata**

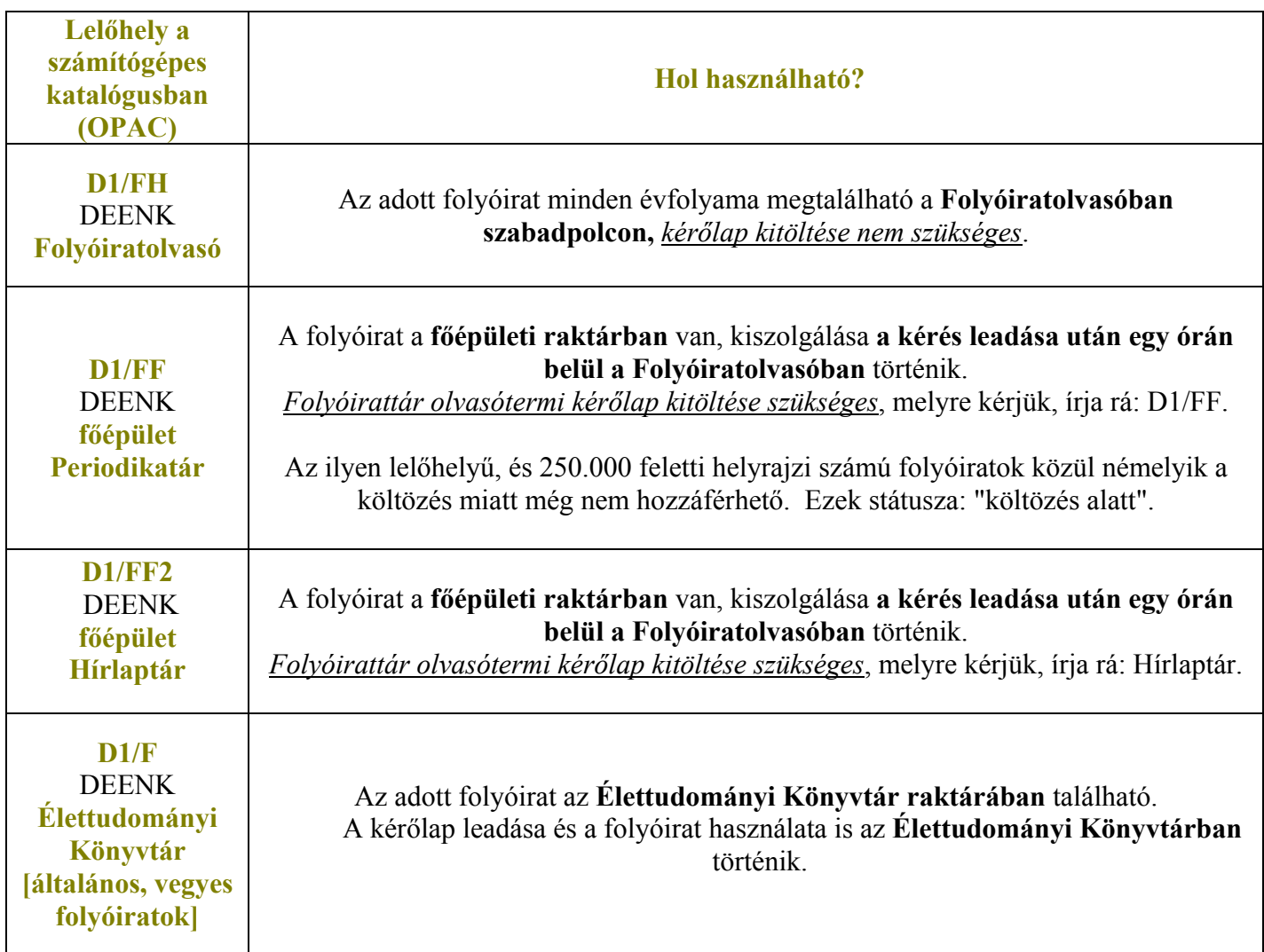

## **♦ TÁJÉKOZTATÁS ♦**

Az olvasó segítséget kérhet a tájékoztató könyvtárosoktól, akik felvilágosítást adnak a könyvtár működéséről, a **katalógusok használatá**ról, segítséget nyújtanak az **irodalomkutatás**hoz, valamint tájékoztatnak a hagyományos és az elektronikus információkereső eszközökről, a különböző szakterületekhez tartozó **adatbázisok**ról, ötleteket adnak a keresésekhez.

#### • **Csoportos könyvtárlátogatás**

A könyvtár előzetes bejelentkezés után csoportokat is fogad. A tájékoztató könyvtárosok bemutatják a könyvtárat, a könyvtár történetét, szolgáltatásait.

## **♦ KÖNYVTÁRKÖZI KÖLCSÖNZÉS ♦**

Amennyiben az olvasó nem találta meg a keresett dokumentumot könyvtárunk katalógusaiban, forduljon a könyvtárközi kölcsönzéssel foglalkozó kollégáinkhoz, akik lehetőséget biztosítanak a keresett dokumentum más hazai vagy külföldi könyvtárakból történő megszerzésére.

## **♦ SZÁMÍTÓGÉP-HASZNÁLAT ♦**

A **könyvtár számítógépes katalógusát** (OPAC) bárki térítésmentesen használhatja.

- A könyvtárban elérhető **elektronikus adatbázisok** és a **hálózati CD-ROM**-ok működéséről a tájékoztató könyvtárosok, valamint a könyvtár honlapja www.lib.unideb.hu ad információt.
- **Az 1. emeleti Előcsarnokban és a 2. emeleti szabad polcos térben elhelyezett számítógépeket csak számítógép használatra is jogosító olvasójeggyel lehet használni.**  A belépés jelszóval történik. A gépekre **saját pendrive**-val is csatlakozhatunk. Az **Internet elérés** mellett számos adatbázis, elektronikus folyóirat-gyűjtemény és a kizárólag a DEENK területén elérhető CITRIX CD-ROM adatbázis áll a felhasználók rendelkezésére. Az **EISZ** (Elektronikus Információszolgáltatás Nemzeti Program) különböző adatbázisokat (pl. Web of Science, ScienceDirect, magyar kiadású folyóiratok, az Akadémiai Kiadó szótárai, lexikonok stb.) tesz elérhetővé a felsőoktatásban és a tudományos kutatásban részt vevő hallgatók, oktatók és kutatók számára.
- A könyvtár állományában levő **multimédia CD-ROM**-ok és **DVD**-k használatára a könyvtárba beiratkozott olvasók jogosultak. Ezeket a 2. emeleti szabad polcos térben lévő számítógépeken lehet használni.
- A könyvtár teljes területén **elérhető az INTERNET saját hordozható számítógépről.** Ha használni szeretné ezt a szolgáltatást, a Kölcsönzésben kell regisztráltatnia magát. A regisztrációhoz érvényes olvasójegy és a számítógép fizikai címe szükséges.
- Az egyetemmel jogviszonyban állók számára **a könyvtár biztosítja elektronikus szolgáltatásainak** (elektronikus folyóiratok, adatbázisok stb.) **elérését otthonról.**  A szolgáltatás igénybe vételének módjáról az alábbi webcímen olvashat: http://www.lib.unideb.hu/hun/proxy\_beall.php
- A 2. emeleti szabadpolcos térben **ingyenesen igénybe vehető Jaws** képernyőolvasó **szoftver**rel és szövegfelolvasó készülékkel ellátott számítógép szolgálja a látássérült hallgatókat és minden látássérült személyt, aki a DEENK Bölcsészettudományi és Természettudományi Könyvtárat használja, látogatja. A könyvtárban **Braille-nyomtatás**t is lehet kérni.
- A DEENK három egysége (BTEK, Kenézy Könyvtár, Társadalomtudományi Könyvtár) közös **nyomtatási hálózat**ot működtet. Így lehetőség van arra, hogy bármely ide csatlakozó számítógépről (az egységekben elhelyezett gépekről és külső, akár otthoni PC-ről is) nyomtatási parancsot küldjünk a hálózatba és kinyomtassuk saját dokumentumainkat. A részletekről a http://www.lib.unideb.hu/hun/printing.php címen tájékozódhat.

## **♦ FÉNYMÁSOLÁS ♦**

A nem kölcsönözhető dokumentumokról *kizárólag* a könyvtári másológépeken készíthetők másolatok, ezért több helyen is lehetőséget biztosítunk arra, hogy a nem kölcsönözhető dokumentumokról - a szerzői jogok tiszteletben tartása mellett - fénymásolat készülhessen.

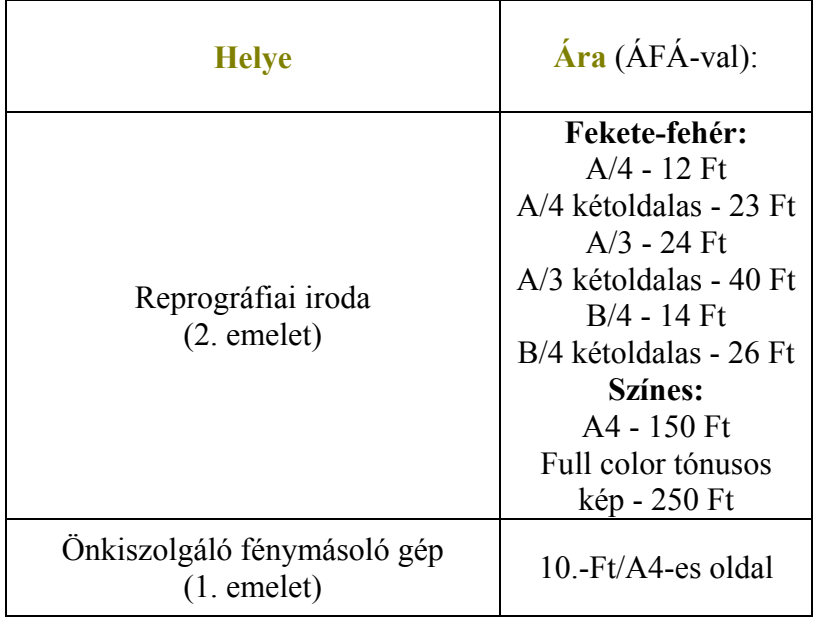

Az önkiszolgáló fénymásoló géphez szükséges egységkártyát a könyvtár főbejáratánál dolgozó biztonsági őrnél lehet megvásárolni.

**Digitális másolat** készítését is vállaljuk!

## **♦ EGYÉB REPROGRÁFIAI ÉS KÖTÉSZETI SZOLGÁLTATÁSOK ♦**

**Nyomtatás**: 25 Ft/oldal **CD írás**: 250 Ft **Szkennelés**: 50 Ft **Hőkötés**: 200-600 Ft/db, oldalszámtól függően változik.

**Kötés**: A4 - Karton 300 Ft Félvászon 1100 Ft Egészvászon 1300 Ft B5 - Félvászon 900 Ft Diplomamunka 1400 Ft (amely magában foglalja a borítón levő betűk aranyozását is)

Szakdolgozatok, PhD tézisek **sokszorosítás**ára, **laminálás**ra, **spirálozás**ra, **névjegykártya** és **boríték készítés**ére is van lehetőség.

## **♦ FORDÍTÁS ♦**

A DEENK Fordító Irodája országos fordító gárdával, a Debreceni Egyetem akkreditált nyelvi és tolmácsképző központja szakmai támogatásával vállalja **minőségi fordítások** elkészítését **több, mint tizenhat nyelvre.** 

## **Gyakori kérdések**

- Megvan-e minden Magyarországon kiadott könyv a Könyvtárban? Könyvtárunkba **1952 óta érkezik köteles példány**. Ez azt jelenti, hogy a Magyarországon kiadott könyvekből legalább egy példányt megkap a Könyvtár. A gyakorlatban sajnos ez nem mindig valósul meg, ha például a kiadott könyv példányszáma alacsony vagy a kiadó/nyomda elmulasztja beszolgáltatási kötelezettségét.
- Hol lehet megtalálni a **közgazdaságtan** és a **jog** témakörébe tartozó könyveket? 2002 novemberében a Kassai úti campuson megnyílt a Társadalomtudományi Könyvtár, ahol a joggal és közgazdasággal (vezetéssel, menedzsmenttel, minőségbiztosítással stb.) kapcsolatos dokumentumokat találhatja az olvasó. Ha az említett területek szakirodalmát kívánja tanulmányozni, azt javasoljuk, hogy kezdje a keresést **a Társadalomtudományi Könyvtárban**, hiszen nagy valószínűséggel ott lesz a dokumentum lelőhelye, amit az elektronikus katalógusban tud ellenőrizni.
- Milyen szakterületek irodalmát találjuk **a Kenézy Élettudományi Könyvtárban**? A 2006-ban átadott új épületben **az orvostudomány, a biológia, a kémia és a határterületek szakirodalma** kapott helyet. A korábban könyvtári célokat szolgáló Egyetemi Templomból ide költözött **a Médiatár** (zenei CD-k, DVD-k, videók, filmek, kották stb.) és a folyóiratok, időszaki kiadványok kevésbé keresett példányait is itt tudtuk elhelyezni.

## • **Miért kell** olyan sokat **várni a Raktárból kért könyvre**?

A zárt raktárból kérőlapon igényelheti az olvasó a könyveket. 14 raktárszintről és a könyvtár területén kívül elhelyezkedő raktárhelyiségekből (mintegy 3.000 nm) szedik össze a gyűjteménykezelő munkatársak a dokumentumokat, s viszik az olvasó által kért szolgáltatási pontra a Kölcsönzési pulthoz, a Folyóiratolvasóba, az Olvasó- vagy a Kutatóterembe. Ha a kölcsönözni kívánt könyv adatai még nem szerepelnek az OPACban, a mű számítógépes feldolgozására is a várakozási időn belül kell sort keríteni.

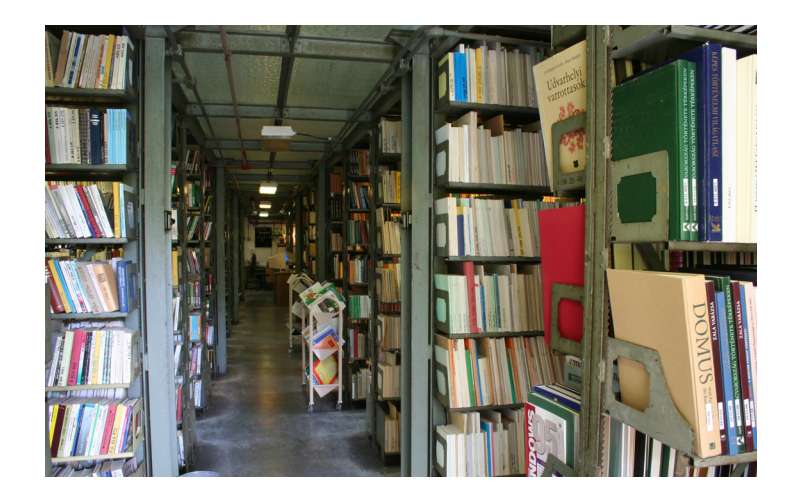

## **RAKTÁRI KÉRŐLAP KITÖLTÉSE – MINTA**

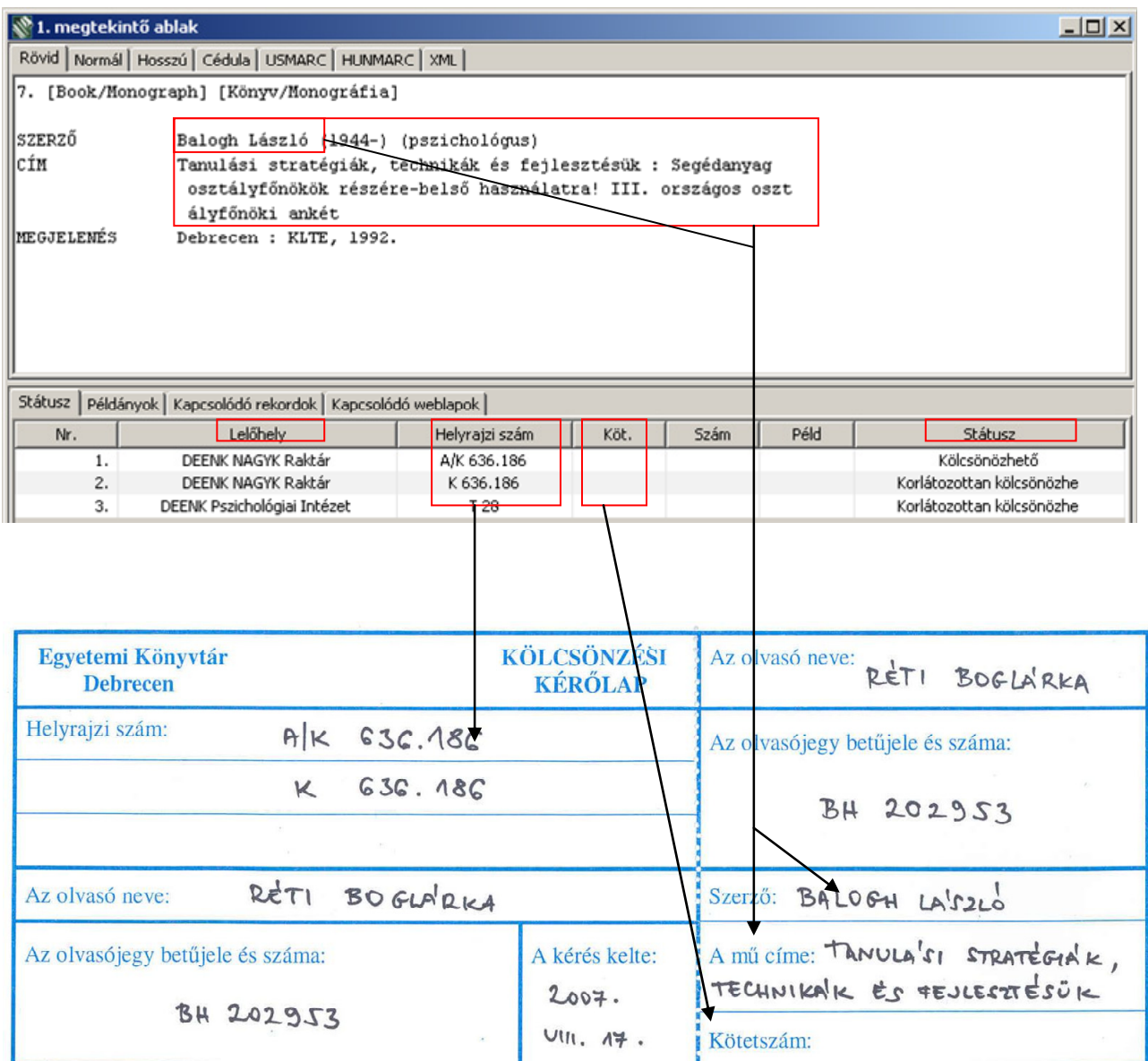

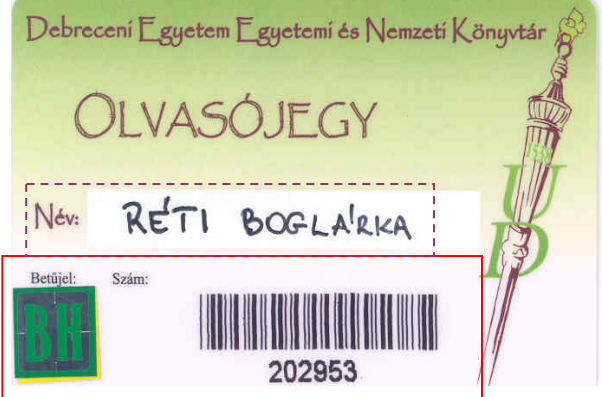